# **Korwin: Upute za popunjavanje i snimanje JOPPD obrasca**

Prije popunjavanja i snimanja XML datoteke za JOPPD obrazac, potrebno je prvo ažurirati postojeće matične podatke i upisati ispravne oznake za JOPPD obrazac. Oznake su podijeljene u više tipova (grupa) ovisno o namjeni u obrascu.

Prilikom instalacije nove verzije te oznake se popunjavaju s vrijednostima poznatim prije uvođenja JOPPD obrasca 01.01.2014. Svaku naknadnu promjenu trebate upisati (ažurirati) u definiciji oznaka za JOPPD.

#### 1. Definiranje i izmjena Oznaka JOPPD obrasca

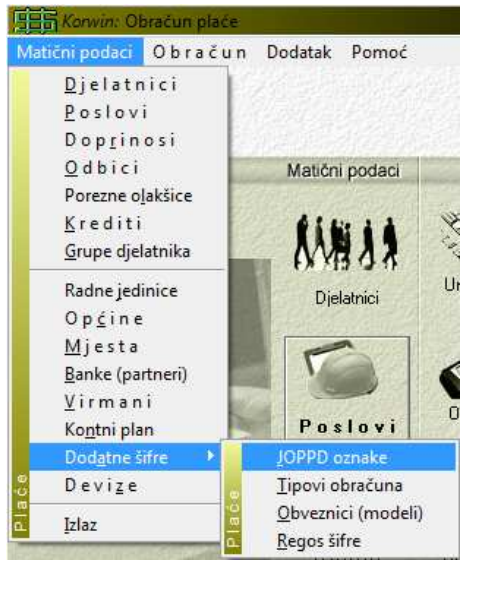

Matični podaci oznaka za JOPPD obrazac se u modulu Plaće nalazi u izborniku Matični podaci / Dodatne šifre / JOPPD oznake. Maska za unos sadrži šifru oznake, naziv (opis) i OBAVEZNO tip oznake tj. grupu ili namjenu u JOPPD obrascu.

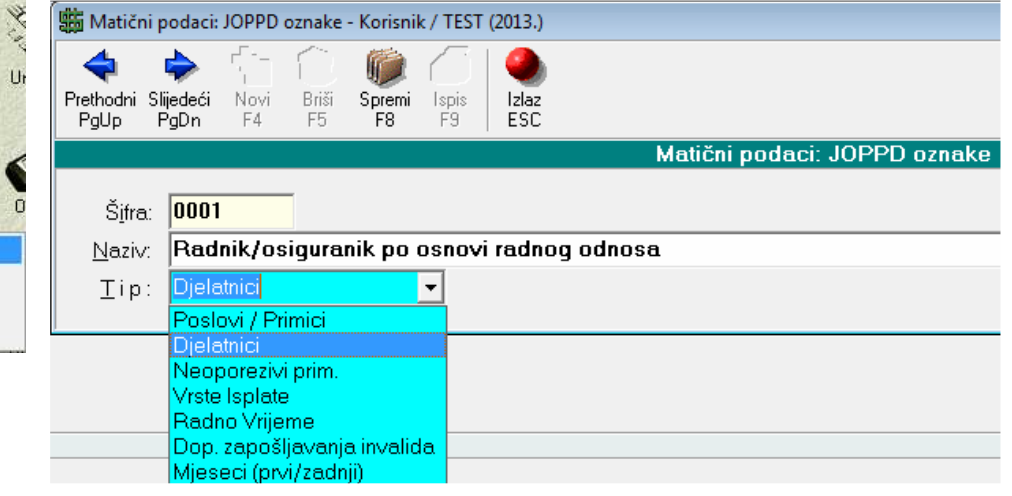

### 2. JOPPD oznake u podacima poduzeća

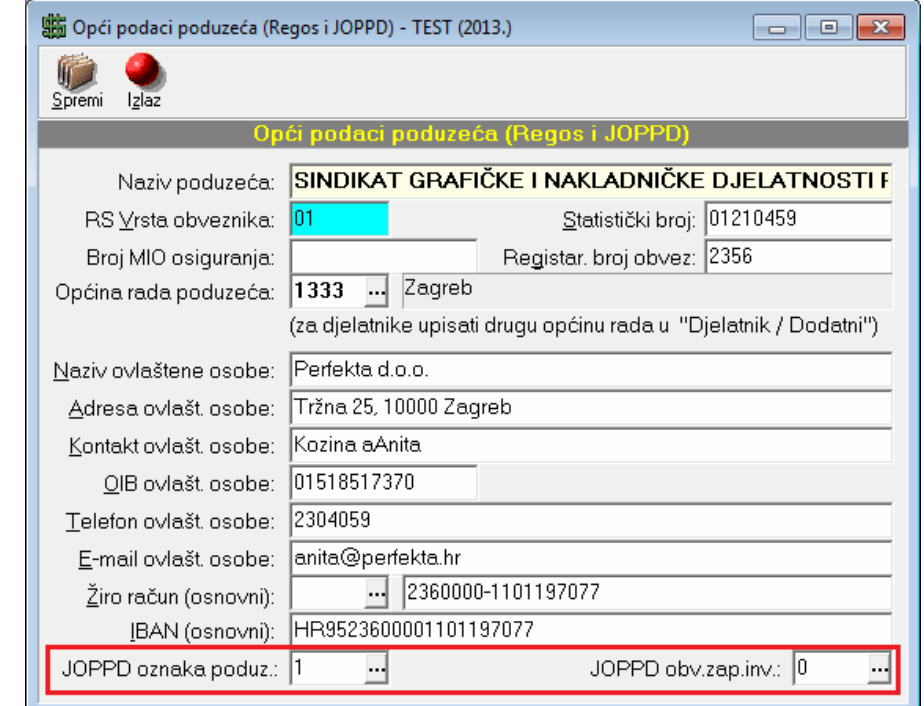

U podacima poduzeća potrebno je definirati dvije (2) oznake za JOPPD i to Oznaku podnositelja izvješća i Oznaku obveze uplate dop.za zapošljavanje invalida.

Te oznake se u modulu Plaće upisuju u izborniku Dodatak / Opći podaci – JOPPD.

Oznaka obveze uplate dop.za zapošljavanje invalida se nudi u svakoj stavci obrasca JOPPD i mora se promijeniti u "0" kod posebnih nekih vrsta primitaka.

#### 3. JOPPD oznake u matičnim podacima poslova / primitaka

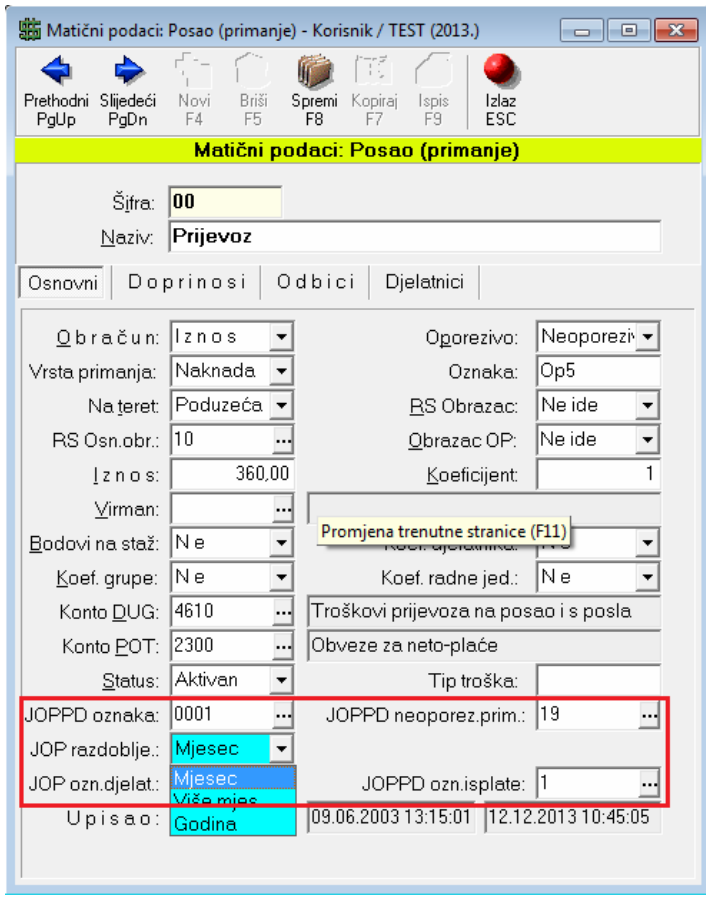

U matičnim podacima poslova (primanja) moramo definirati JOPPD oznaku za svaku vrstu primanja kao i posebnu oznaku za sve neoporezive primitke. U slučaju da osnovna oznaka primanja nije upusana, program će ponuditi zadanu vrijednost "0001". Zadana vrijednost za oznaku neoporezivog primitka NE POSTOJI pa se ta oznaka MORA definirati za svaki neoporezivi primitak.

Također se MORA definirati i tip razdoblja za stavku u JOPPD obrascu. Prema tom tipu razdoblja program popunjava datume OD i DO u stavci obrasca. Ponuđena vrijednost je "M" (Mjesec) i kod njega su početni i završni datumi mjeseca. U slučaju "G" (godišnjeg) razdoblja, program popunjava prvi i zadnji dan godine obračuna.

Oznaka isplate se koristi u slučaju kada se razlikuje od Isplate definirane u djelatnicima npr. "Primitak u naravi" ili isplate naknade za prijevoz u gotovini.

### 4. JOPPD oznake u matičnim podacima djelatnika

Za svakog djelatnika definiramo Oznaku stiecatelia. oznaku radnog vremena (puno/nepuno) te oznaku prvog/zadnjeg mjeseca. ponuđena vrijednost za prvu oznaku je "0001", za drugu oznaku je "1", a za mjesec je "3". Kod stavke obrasca se još koristi i oznaka isplate prema vrsti isplate: Tekući = "0", žiro račun = "1", a isplata u gotovini je "4". Sve ostale vrijednosti se MORAJU naknadno promijeniti kod unosa stavke primanja (npr. za primitke u naravi treba promijeniti u "5".

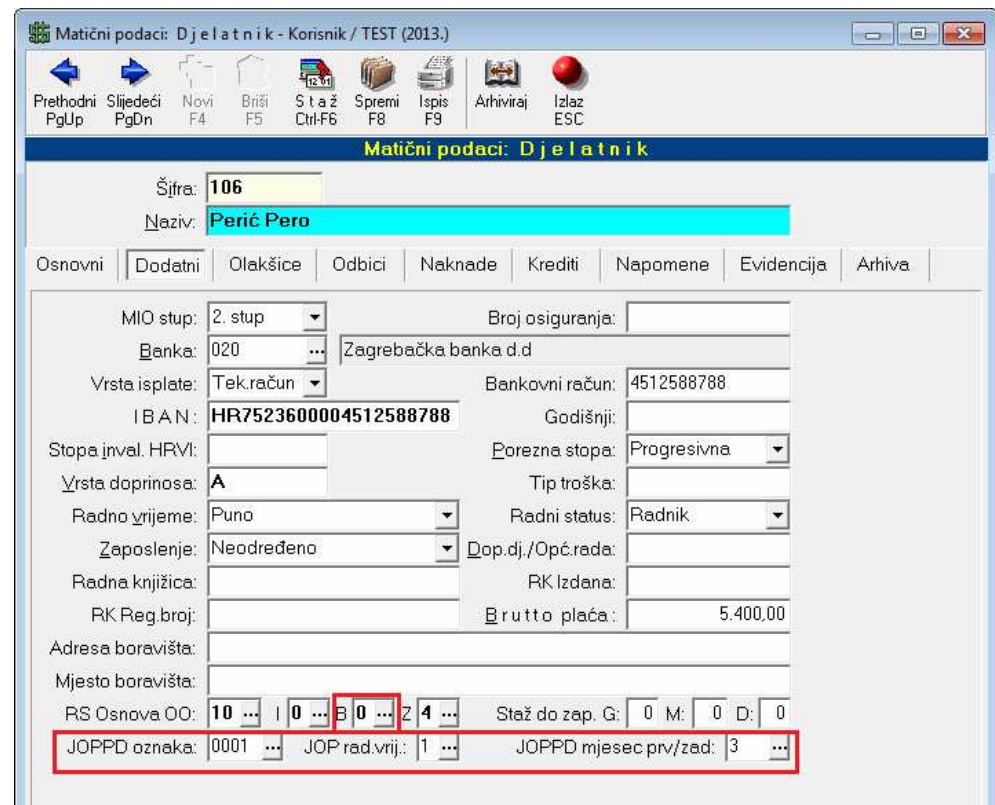

#### 5. JOPPD oznake u unosu poslova / primanja

Kod unosa poslova / primanja program će automatski ponuditi oznake definirane u matičnim podacima poslova i djelatnika. Te oznake se mogu izmijeniti u stavkama primanja.

Unos početnog i završnog razdoblja koji se koristio za Regos se i dalje koristi za JOPPD obrazac, ali se sada više ne moraju razdvajati stavke koje se datumski preklapaju npr. Ako je bolovanje bilo od 10. Do 20. U mjesecu dovoljno je upisati dvije stavke: redovan rad od 01. do 31. i bolovanje od 10. do 20.

Oznake koje se mogu mijenjati su: Oznaka djelatnika (osiguranika), oznaka primitka, oznaka neoporezivog primitka (naknade), oznaka radnog vremena i oznaka prvog / zadnjeg mjeseca.

U slučaju da u djelatniku ili poslu (primanju) NISU upisane oznake djelatnika i primanja, program će te oznake popuniti vrijednostima 0001 (koje su zadane za ta polja).

Kod dolaska na polje određene oznake može se odabrati / koristiti Odabir oznake gdje program nudi sve JOPPD oznake za taj tip tj. oznake su filtrirane prema tipu.

Osnovica obračuna za Regos se više NE koristi, ali se još uvijek nalazi u masci za unos poslava radi potrebe unosa nekog starog obračuna i snimanja R-Sm datoteke.

Oznaka beneficiranog staža (staž s povećanim trajanjem) se NE MOŽE mijenjati i nije ponuđena te se mora paziti da je pravilno upisana u matičnim podacima djelatnika pod RS osnova OO (Benef.staž).

Oznaka isplate se ponudi iz tipa isplate djelatnika (Tekući/Gotovina/Žiro), ali se kod primitka u naravi mora ispraviti na ispravnu oznaku isplate u naravi "5".

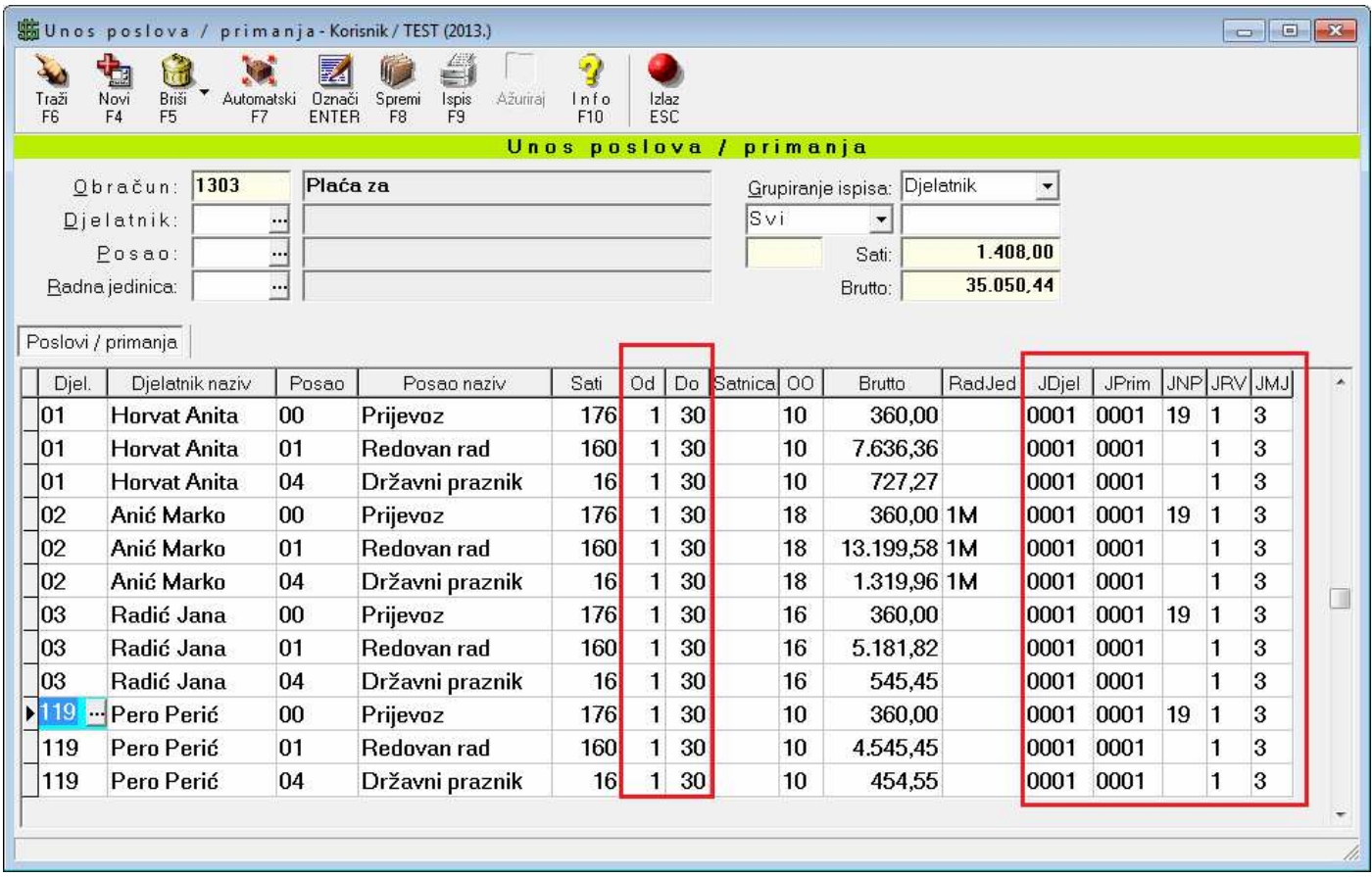

#### 6. Kreiranje stavki i snimanje XML datoteke JOPPD obrasca

Poslije obračuna plaće trebamo generirati NOVE stavke JOPPD obrasca pritiskom na gumb "JOPPD (F7)". Nakon toga sve postojeće stavke će biti obrisane i generirati će se nove stavke prema oznakama i vrijednostima zadnjeg obračuna plaće. Program daje stavke kojima je u obračunu upisan datum isplate jednak upisanom datumu u polje "Valuta naloga / Isplata". Vrsta izvješća se može odabrati u zadnjem redu desno gornjeg dijela ekrana. Program kreće od rednog broja stavke koji se također može promijeniti, ponuđena vrijednost je "1".

U slučaju da samo želimo dobiti već postojeće stavke JOPPD obrasca za upisani datum isplate i NE ŽELIMO generirati nove stavke, dovoljno je odabrati "Traži (F6)" i program će ponuditi stavke ako postoje u bazi podataka.

Nakon ispisa željenih stavki, XML datoteka se snima pritiskom na gumb "Snimi (F8)" kao i sve druge datoteke.

Prije snimanja XML datoteke možemo izmijeniti kreirane stavke JOPPD obrasca, neke obrisati ili dodati neke nove što je opisano u slijedećem poglavlju pod brojem 7.

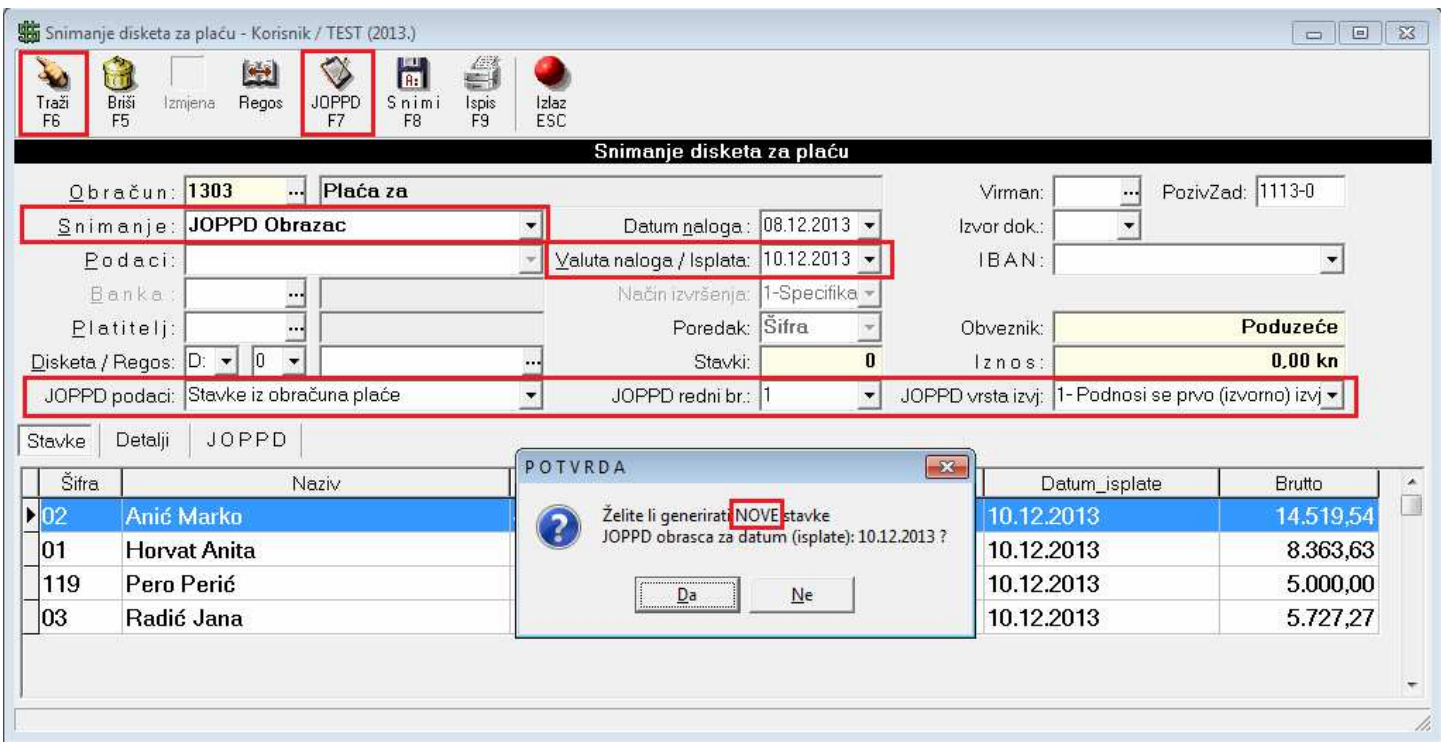

#### 7. Izmjena ili brisanje postojećih stavki i/ili unos novih stavki kreiranog JOPPD obrasca

Nakon kreiranja stavki JOPPD obrasca, iste možemo promijeniti prije snimanja XML datoteke ili možemo neke stavke obrisati (npr. ako nije bilo sredstava-novaca za njihovu isplatu na zadani datum). Na isti način možemo upisati potpuno nove stavke JOPPD obrasca čak nevezano za obračun plaće / honorara tj. za neke druge isplate kao isplata dividendi, akontacija ili troškova putnih naloga i sl.

Kod ručnog unosa stavki trenutno NEMA kontrola ispravnosti upisanih iznosa (brojčanih vrijednosti) kao ni automatskog izračuna npr. doprinosa ili poreza i prireza. Trenutno se kod ručnog unosa sve stavke moraju upisati. Postoji kontrola upisanih JOPPD oznaka i tu se nudi odabir kao i u maskama matičnih podataka.

Podaci izmijenjeni i upisani u ovoj formi se automatski spremaju u bazu podataka i moguće ih je kasnije ispisati ili ponovno snimiti XML datoteku.

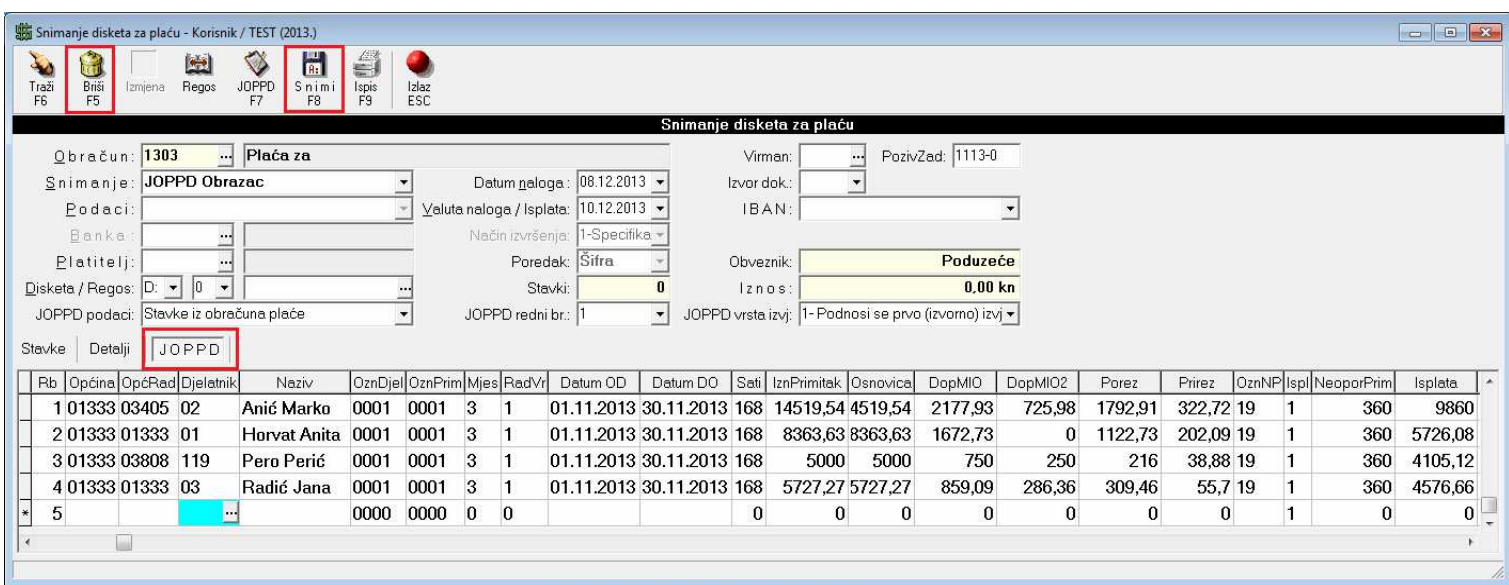

#### 8. Ispis stranica A i B JOPPD obrasca

Ispis stranica A i B obrasca JOPPD je moguć u izborniku "Obrasci plaće" gdje odaberemo ispis "JOPPD obrazac". Potrebno je upisati "Početni datum" i to "Datuma isplate" nakon čega program automatski popunjava i "Završni datum". Posebno se odabire ispis stranice A i stranice B obrasca (kao i kod Regos R-Sm).

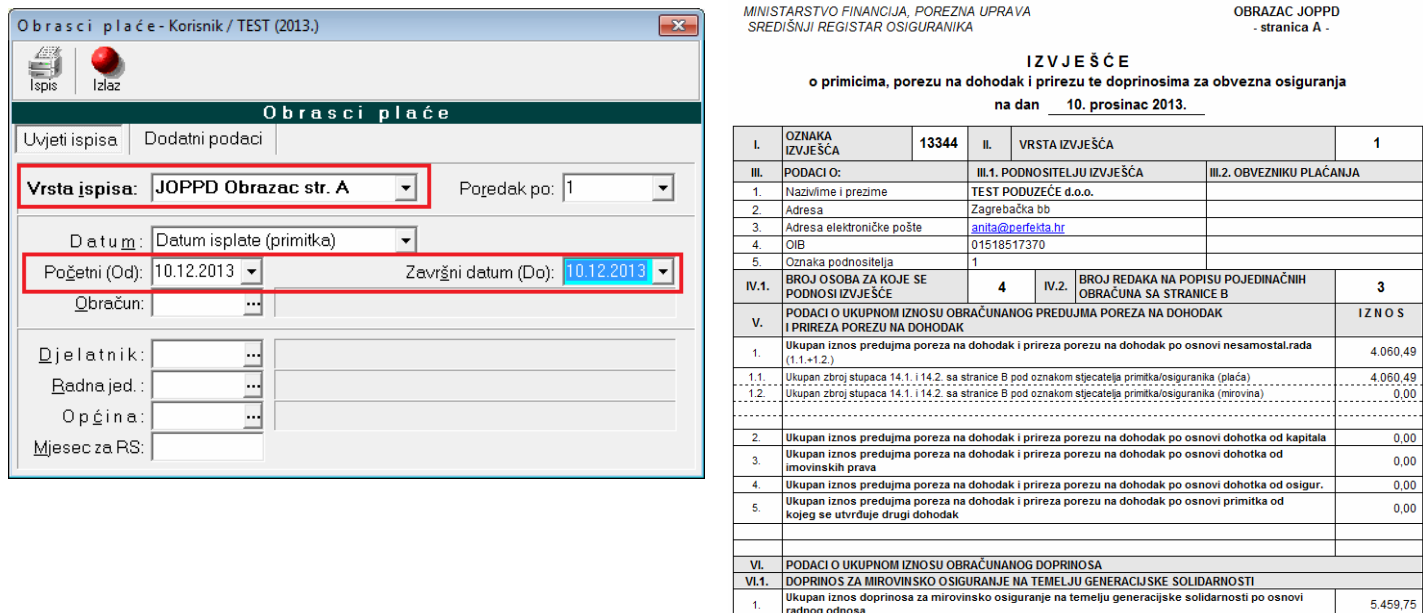

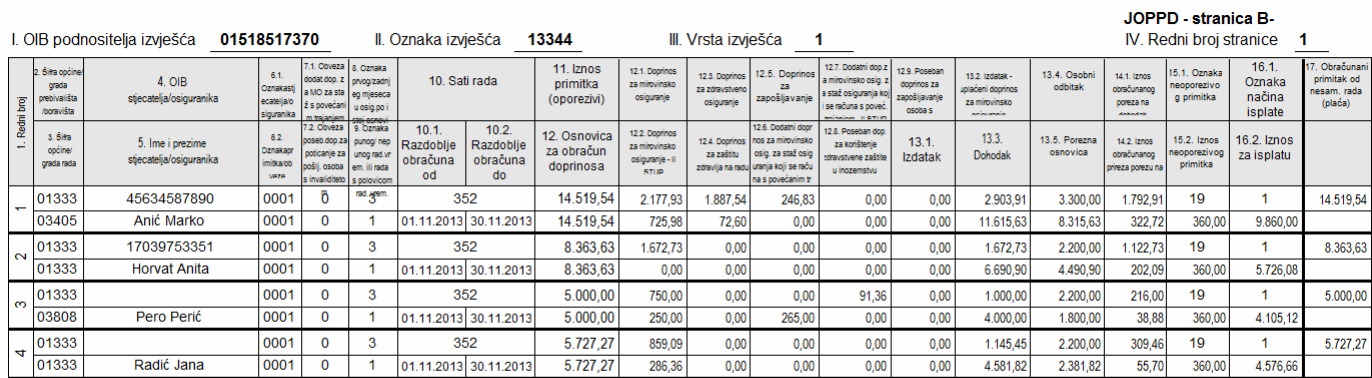

M.P.

radnog odnosa

 $\overline{2}$ 

 $\overline{\mathbf{3}}$ 

 $\overline{4}$ 

 $\overline{\phantom{a}}$ 

 $6<sub>o</sub>$ 

Ukupan iznos doprinosa za mirovinsko osiguranje na temelju generacijske solidarnosti po osnovi<br>drugog dohotka

urugog<br>Ukupan iznos doprinosa za mirovinsko osiguranje na temelju generacijske solidarnosti po osnovi<br>poduzetničke plaće

poduzetnicke place<br>Ukupan iznos doprinosa za mirovinsko osiguranje na temelju generacijske solidarnosti za osiguranike za koje se doprinos uplačuje prema posebnim propisima<br>Ukupan iznos posebnog doprinosa za mirovinsko osi

(POTPIS OVLAŠTENE OSOBE OBVEZNIKA PODNOŠENJA PODATAKA)

 $\overline{0,00}$ 

 $0,00$ 

 $0,00$ 

 $0,00$ 

265,00

#### 9. Izmjena "Poziva na broj" u virmanima - zbrojnom nalogu

Uvođenjem JOPPD obrasca, u polje "Poziv na broj Odobrenja" potrebno je, na kraju, dodati oznaku JOPPD obrasca, umjesto dosadašnje šifre Regos R-Sm obrasca.

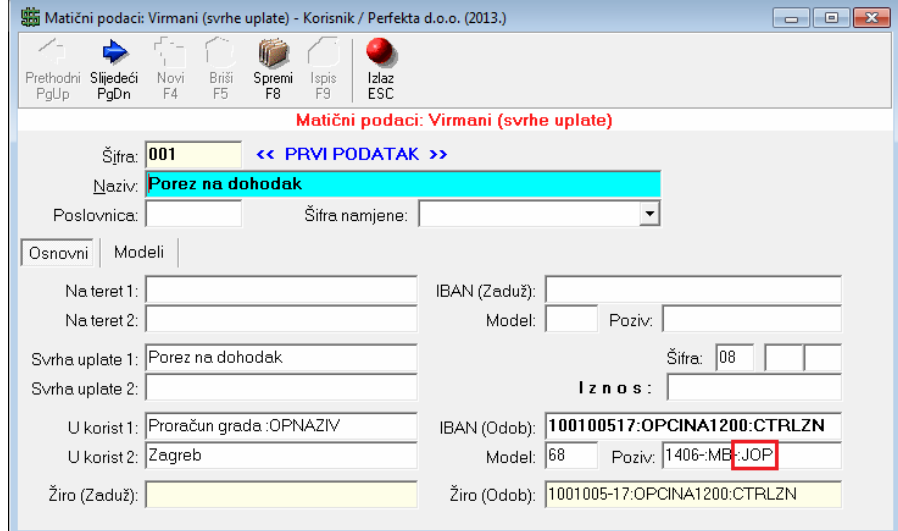

U definiciji virmana trebamo u tom polju umjesto dosadašnje oznake "**:RSID**" upisati novu oznaku "**:JOP**". Svakako NE zaboratite upisati znak dvotočke ":".

To treba napraviti za SVE virmane poreza i doprinosa.

Pošto se JOPPD obrazac može generirati NAKON ispisa virmana i zbrojnog naloga, program će upisati oznaku za dan "Valuta naloga / Isplata", dakle datum isplate naloga.

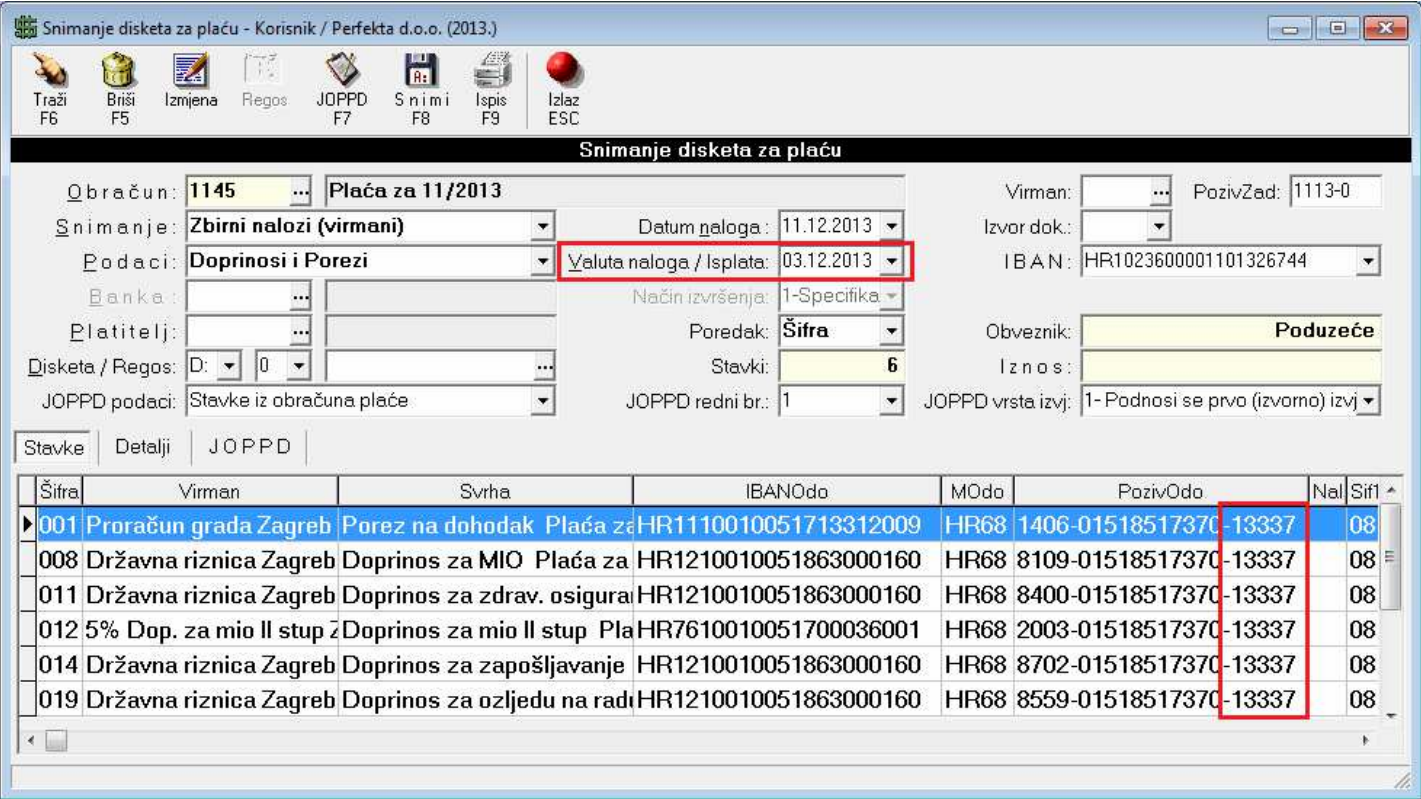

Oznake za JOPPD obrazac se upisuju u matične podatke djelatnika, poslova, poduzeća i u stavke unosa poslova / primanja.

Program nudi neke predefinirane (default) oznake i njih nije potrebno posebno upisivati u matične podatke jer će ih program ponuditi automatski.

#### **Za djelatnike :**

Tek.račun – Gotovina Fek.račun Žiro račun

Miesec

Miesec

Godina

Više mies.

- "Oznaka stjecatelja/osiguranika" se popunjava "0001" = "Radnik/osiguranik po osnovi radnog odnosa"

- "Radno vrijeme" je "1" = puno radno vrijeme,

- "Oznaka prvog/zadnjeg mjeseca" = "3" = "mjesec u osiguranju po istoj osnovi"

"Oznaka isplate" se popunjava prema vrsti isplate Tekući="1" , Žiro="2" , Gotovina="4". OBAVEZNO odabrati "Žiro" za žiro račune jer se tako popunjava JOPPD obrazac

### **Za poslove/primanja:**

- "Oznaka primitka" je "0001" = "Primitak po osnovi plaće"

"Oznaka isplate" se definira samo u posebnim slučajevima gdje se razlikuje od redovne isplate npr. Primitak u naravi ili u slučaju da se Prijevoz isplaćuje u gotovini.

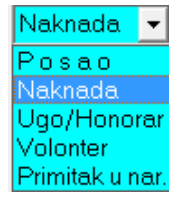

- JOPPD Razdoblje za redovna primanja je "Mjesec", a za neka primanja treba odabrati "Godina" (Honorari, ugovori o djelu, primici u naravi, ...)

-za primanja "Autorski Honorari" ili "Ugovori o djelu" polje "Vrsta primanja" postaviti na "Ugovor/Honorar" - za "Primitak u naravi" postaviti "JOP oznaku isplate" na "5", na primanja u gotovini postaviti "4".

Za pravilno ažuriranje podataka honorara / ugovora (oznake stjecatelja, isplata na žiro račun) potrebno je PRIJE dogradnje verzije postaviti oznaku poreznog obveznika na "Honorari / ugovori".

To je bitno zato što su svim honorarcima JOPPD oznake stjecatelja "4001" ili "4002" ovisno o uplati doprinosa.

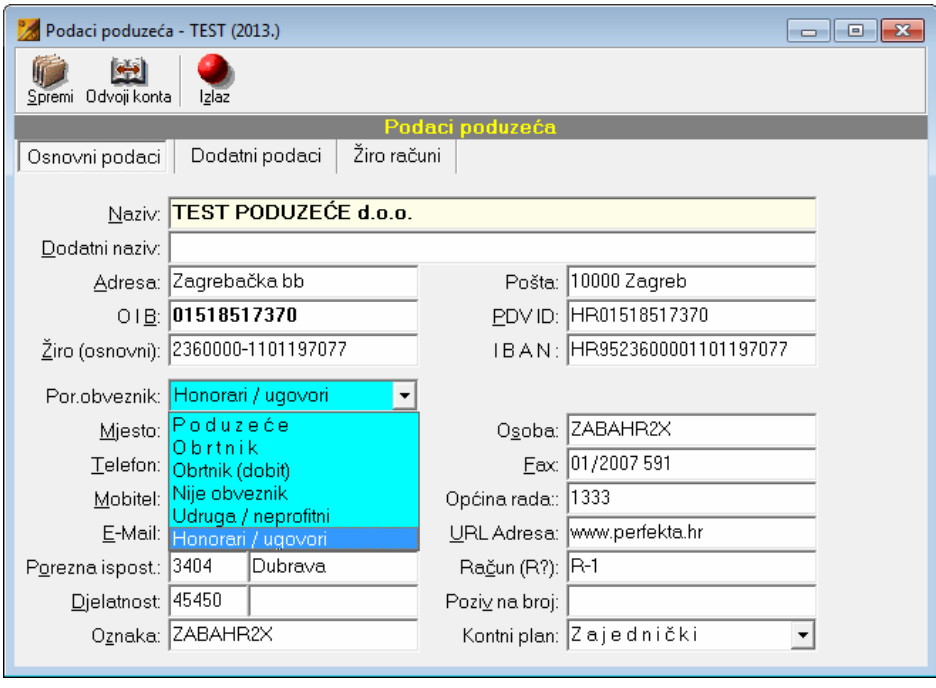

### **Na stranicama porezne uprave (http://www.porezna-uprava.hr/obrazac\_joppd/Stranice/default.aspx) molimo da pročitate upute i primjere popunjavanja navedenog obrasca. U nastavku ćemo dati nekoliko primjera popunjavanja obrasca JOPPD.**

**Primjer 1. Redovna isplata plaće (poslovi: redovan rad, bolovanje na teret HZZO i neoporezive naknade prijevoz i božićnica)** 

Nakon unosa / odabira djelatnika i vrste posla automatski se nude JOPPD oznake upisane u matičnim podacima, međutim, te oznake se po potrebi mogu mijenjati .

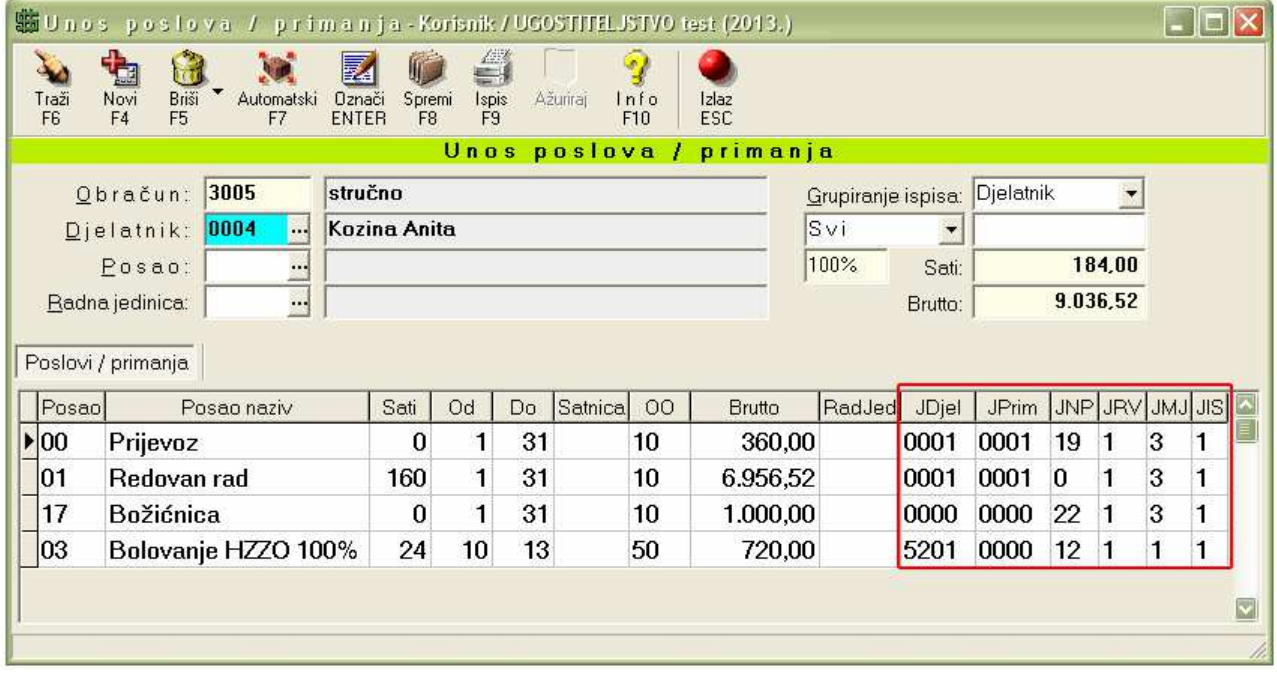

Djelatnik iz navedenog primjera ima upisane sljedeće JOPPD oznake u matičnim podacima:

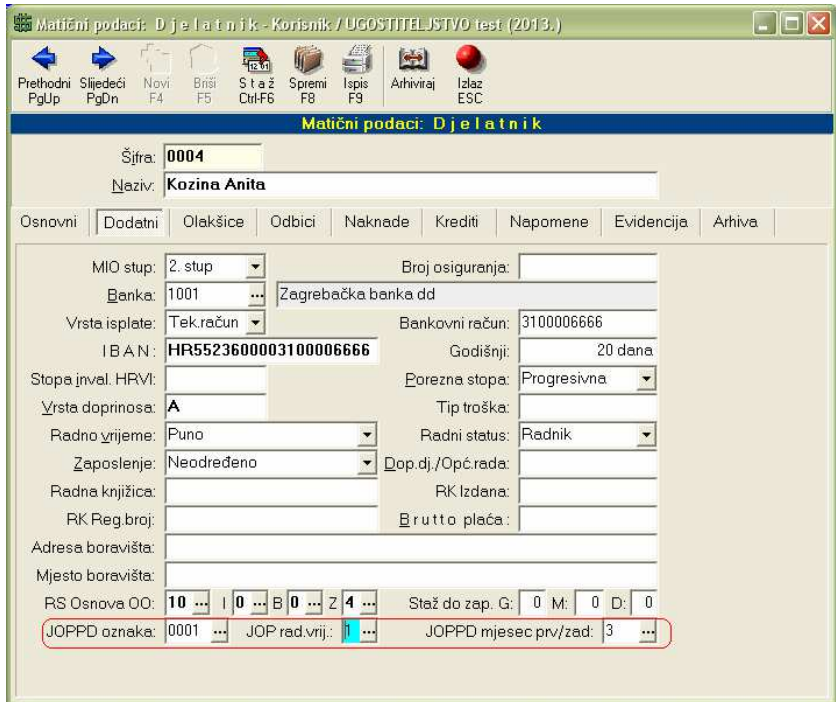

Poslovi / vrste primanja su definirane na sljedeći način:

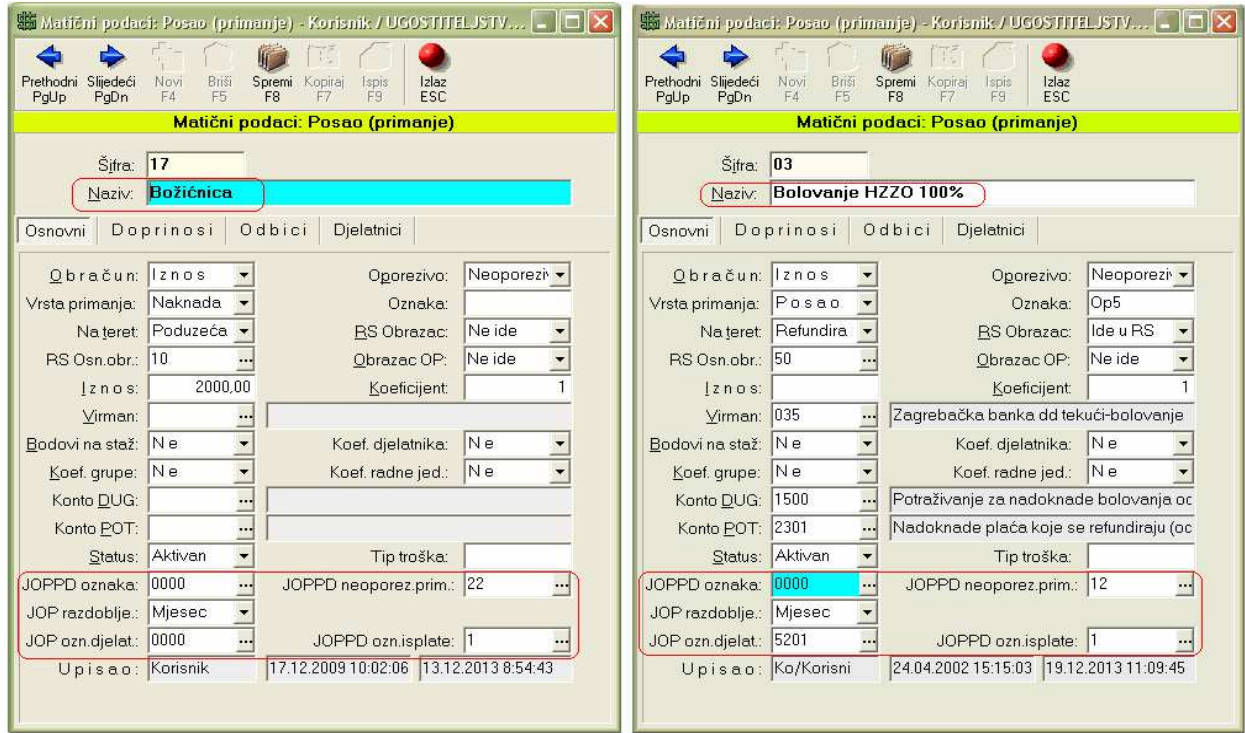

JOPPD – stranica B za navedeni primjer :

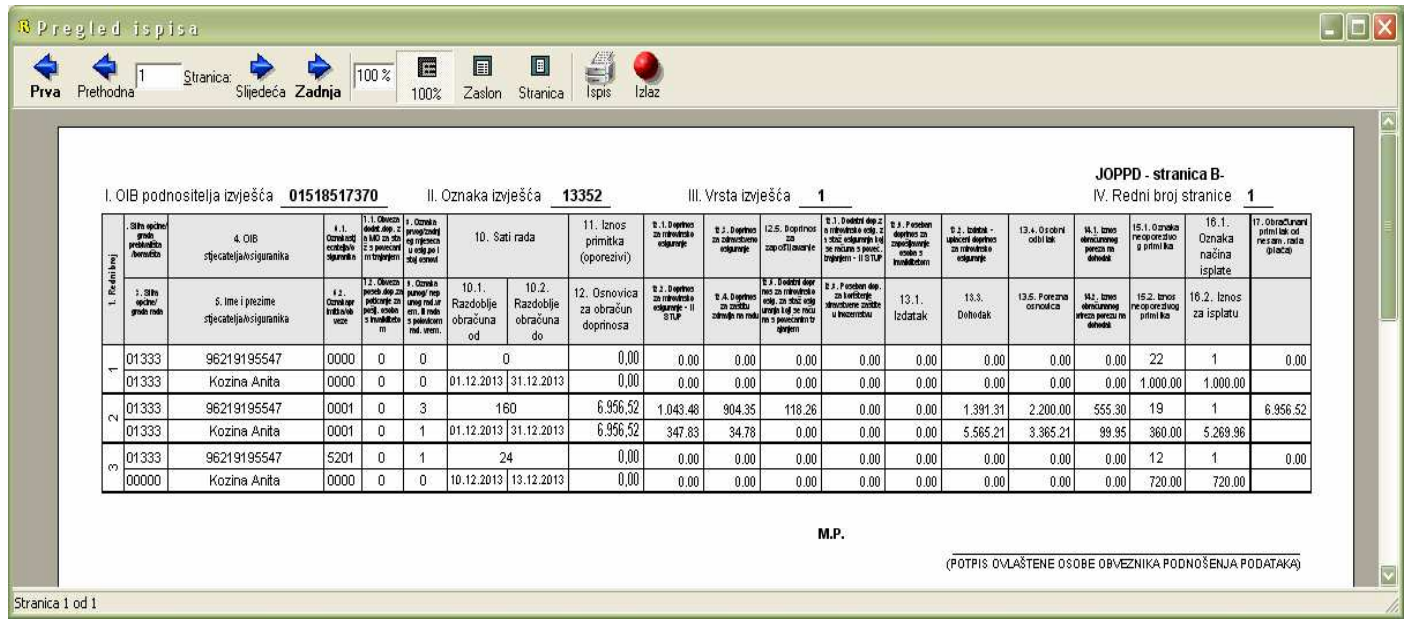

## **Definiranje posla 'Stručno osposobljavanje':**

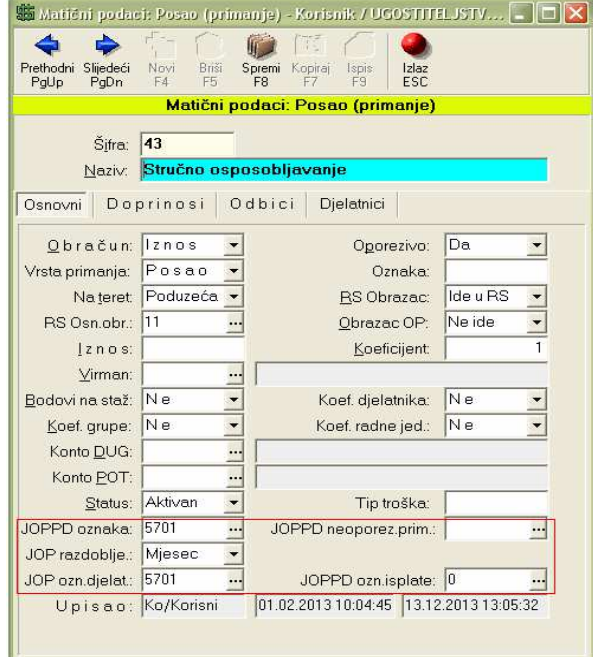

## **Unos poslova / primanja :**

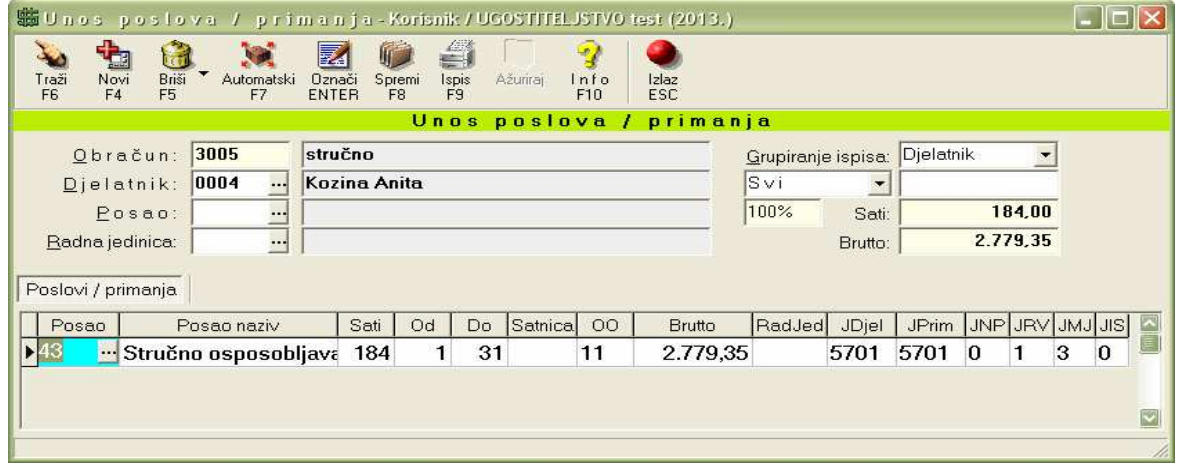

## U obračunu je potrebno odabrati 'Vrsta isplate: Bez isplate'

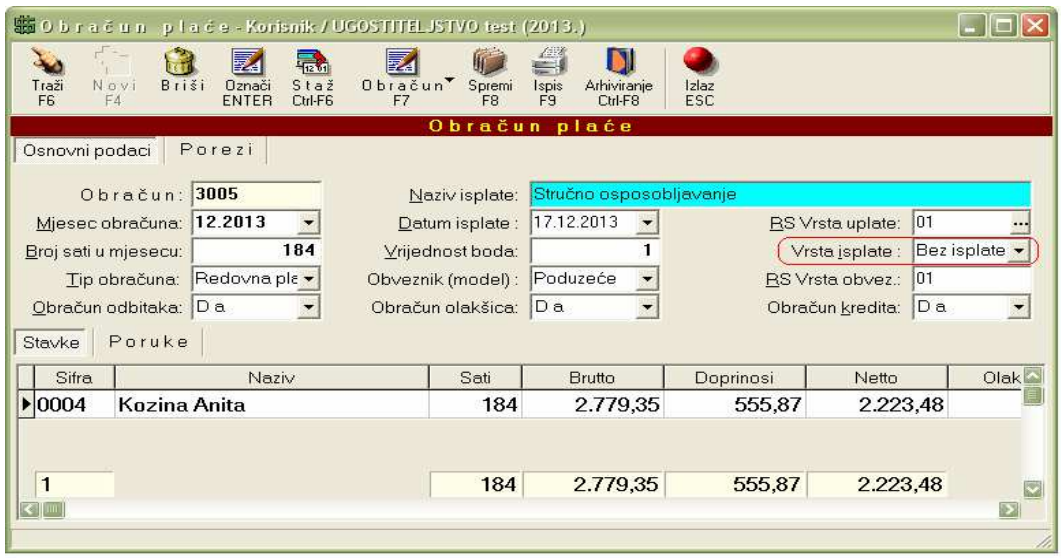

Korwin upute za popunjavanje i snimanje JOPPD obrasca Str 11

## JOPPD – stranica B za navedeni primjer :

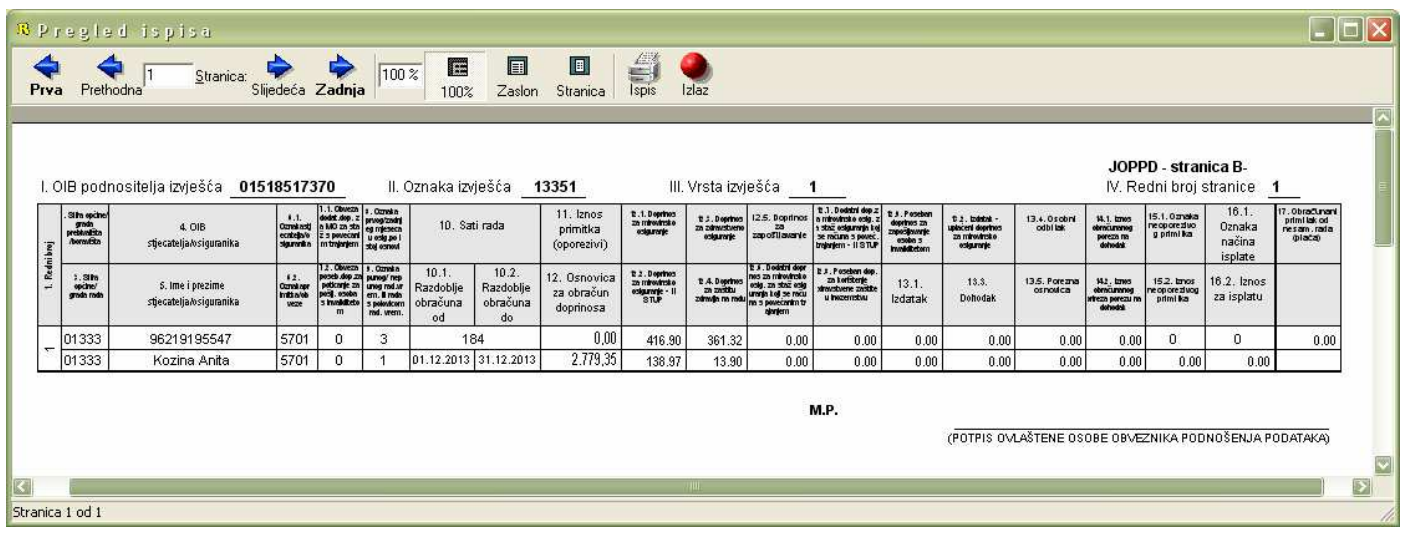

# **Primjer 3. Plaća u naravi radnika**

Definiranje posla npr. 'Korištenja automobila'

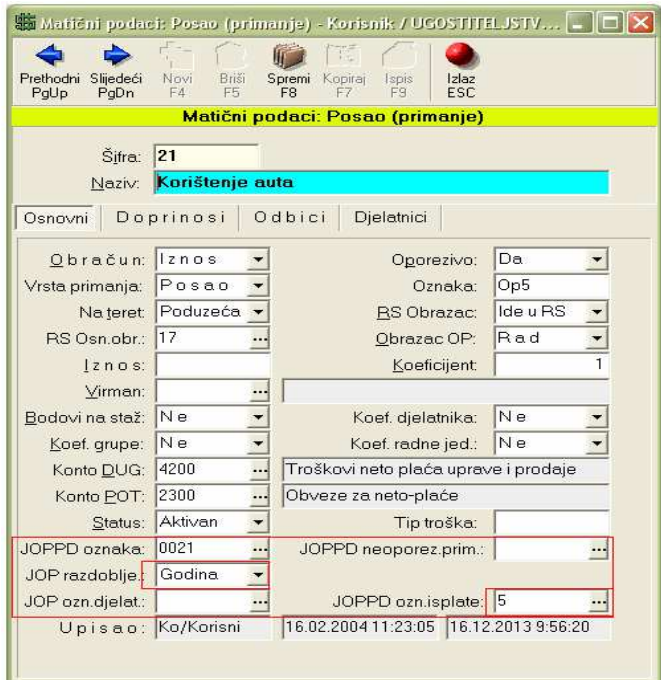

## Unos poslova /primanja:

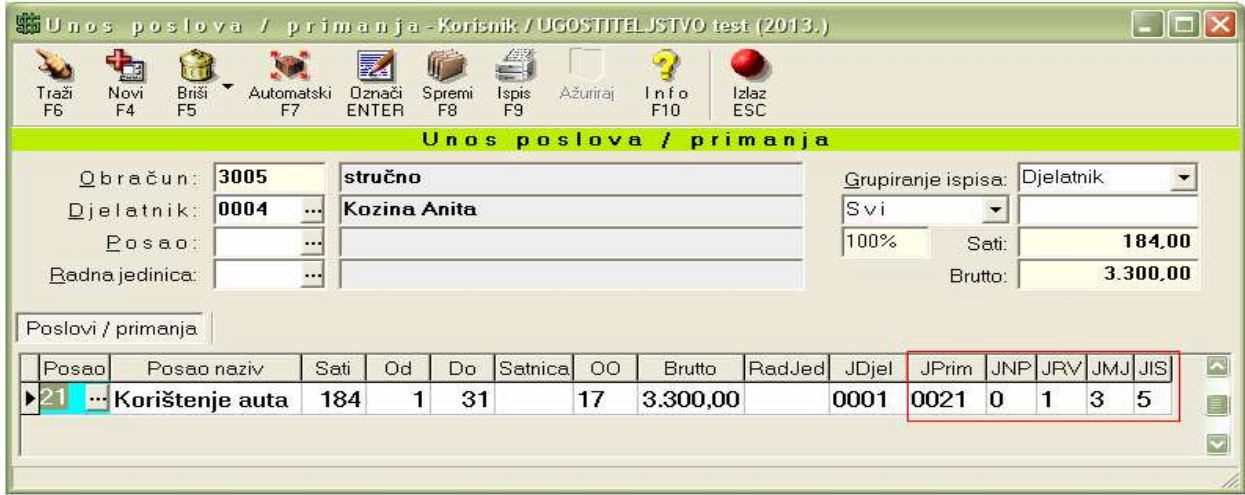

# JOPPD – stranica B za navedeni primjer :

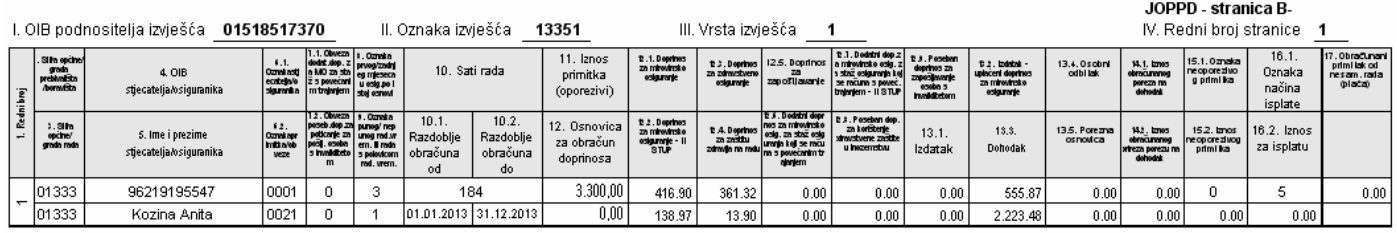

M.P.

(POTPIS OVLAŠTENE OSOBE OBVEZNIKA PODNOŠENJA PODATAKA)

## **Primjer 4. Isplata honorara**

Definiranje posla npr. 'Ugovor o djelu':

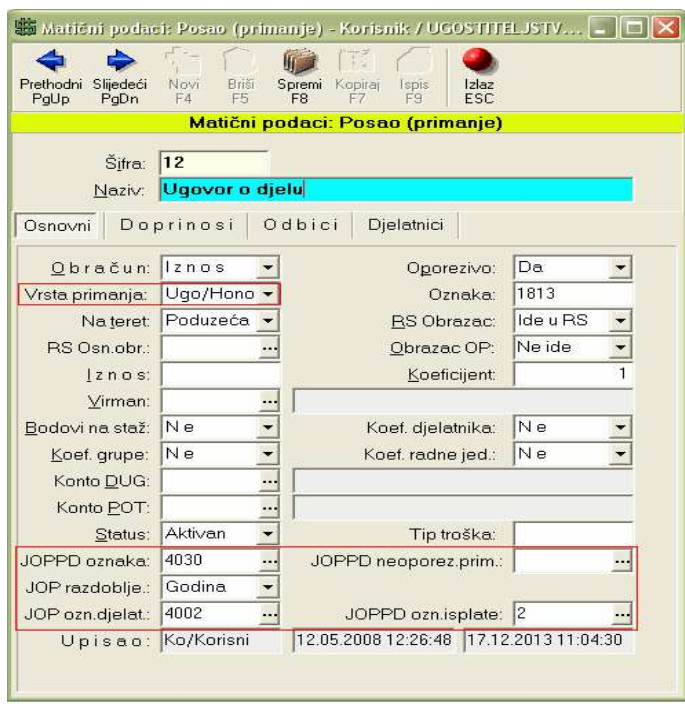

# Unos poslova /primanja:

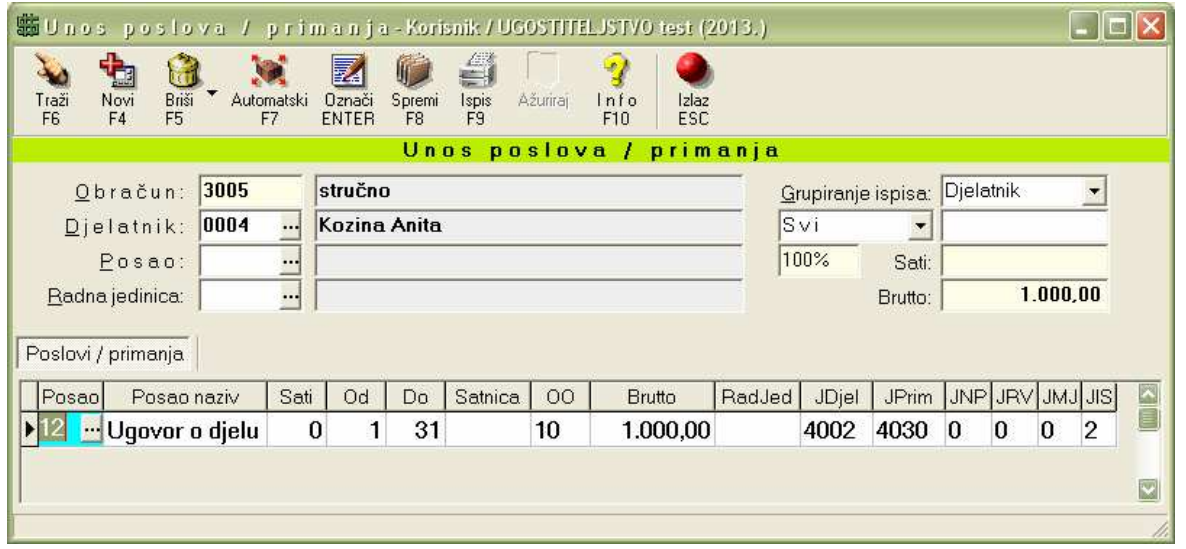

# JOPPD – stranica B za navedeni primjer :

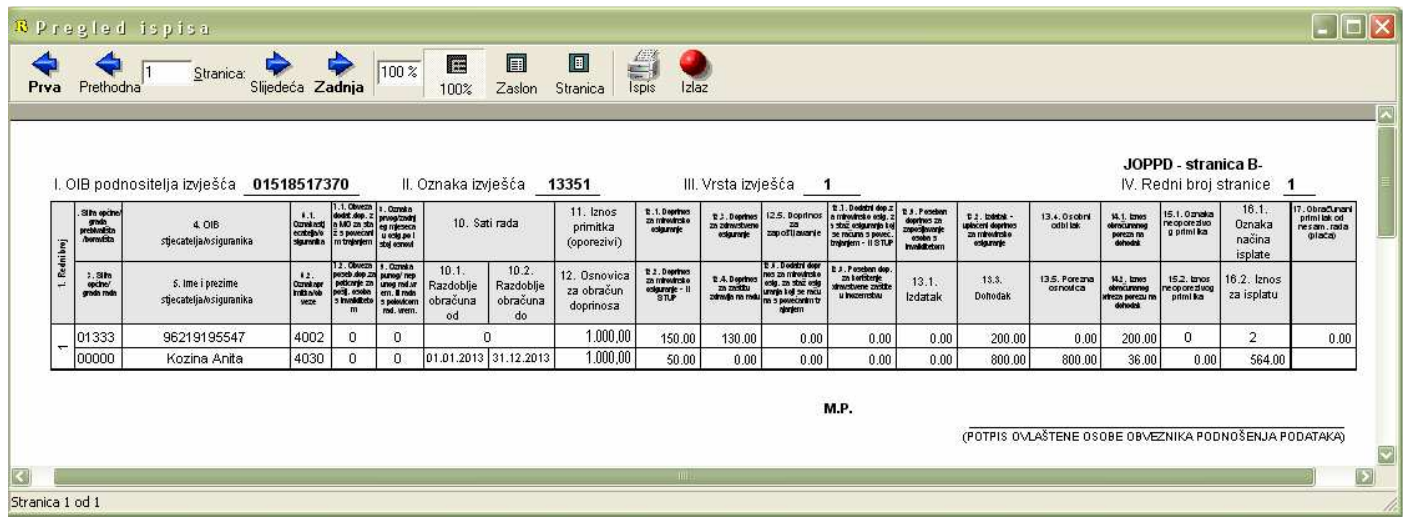